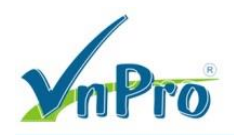

# **Khảo sát và cấu hình QoS trên Switch 2900/3500**

*Bùi Quốc Kỳ*

**\*\***

**Bước 1.** Kích hoạt tính năng **QoS**.

```
Switch# show mls qos 
QoS is disabled
QoS ip packet dscp rewrite is enabled
Switch#
```
**Switch(config)# mls qos**

```
Switch# show mls qos 
QoS is enabled
QoS ip packet dscp rewrite is enabled
Switch#
```
**Bước 2.** Thiết lập giá trị tính năng **Trust DSCP** trên Interface của Switch.

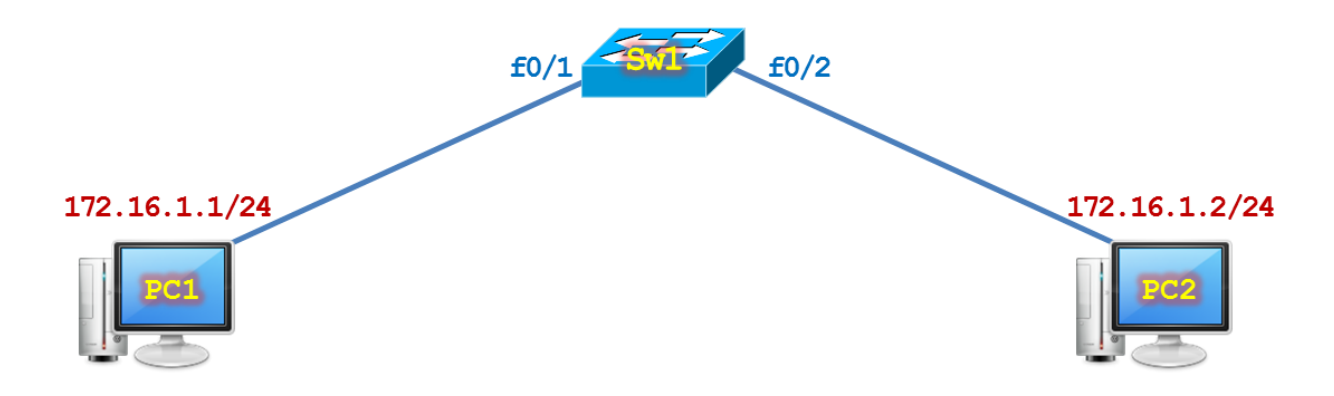

Cấu hình cơ bản trên Sw1.

```
hostname Sw1
interface vlan 1
   ip address 172.16.1.100 255.255.255.0
   no shutdown
   exit
spanning-tree mode rapid-pvst
interface range f0/1 - 24
   switchport mode access
   spanning-tree portfast
   exit
line vty 0 4
   privilege level 15
   no login
   exit
line console 0
   logging synchronous
   exec-timeout 0 0
   exit
no ip domain-lookup
```
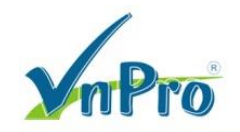

Cấu hình **Trust DSCP** trên Interface.

```
interface f0/1
  mls qos trust dscp
  exit
interface f0/2
   exit
```

```
Sw1# show mls qos interface f0/1
FastEthernet0/1
trust state: trust dscp
trust mode: trust dscp
trust enabled flag: ena
COS override: dis
default COS: 0
DSCP Mutation Map: Default DSCP Mutation Map
Trust device: none
qos mode: port-based
Sw1#
```
Giá trị DSCP nhận được trên f0/1 sẽ được rồi hoán đổi thành một giá trị tương ứng khác trong bảng **dscp-mutation**, chẳng hạn như trong bảng bên dưới, giá trị DSCP 48 sẽ được ánh xạ thành giá trị DSCP cũng vẫn là 48.

```
Sw1# show mls qos maps dscp-mutation 
   Dscp-dscp mutation map:
   Default DSCP Mutation Map:
     d1 : d2 0 1 2 3 4 5 6 7 8 9 
      ---------------------------------------
      0 : 00 01 02 03 04 05 06 07 08 09 
      1 : 10 11 12 13 14 15 16 17 18 19 
      2 : 20 21 22 23 24 25 26 27 28 29 
      3 : 30 31 32 33 34 35 36 37 38 39 
      4 : 40 41 42 43 44 45 46 47 48 49 
      5 : 50 51 52 53 54 55 56 57 58 59 
      6 : 60 61 62 63 
Sw1#
```
Kết quả cuối cùng được tổng kết như sau.

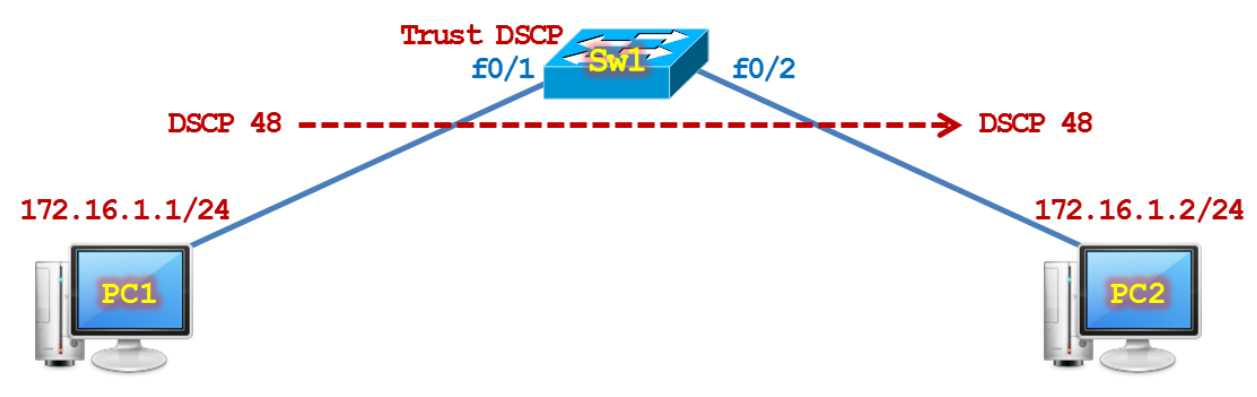

Hiệu chỉnh DSCP Multation map ánh xạ DSCP 48 thành DSCP 40. **Sw1(config)# mls qos map dscp-mutation Default 48 to 40**

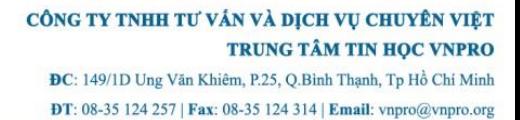

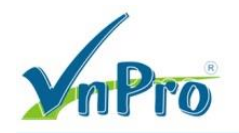

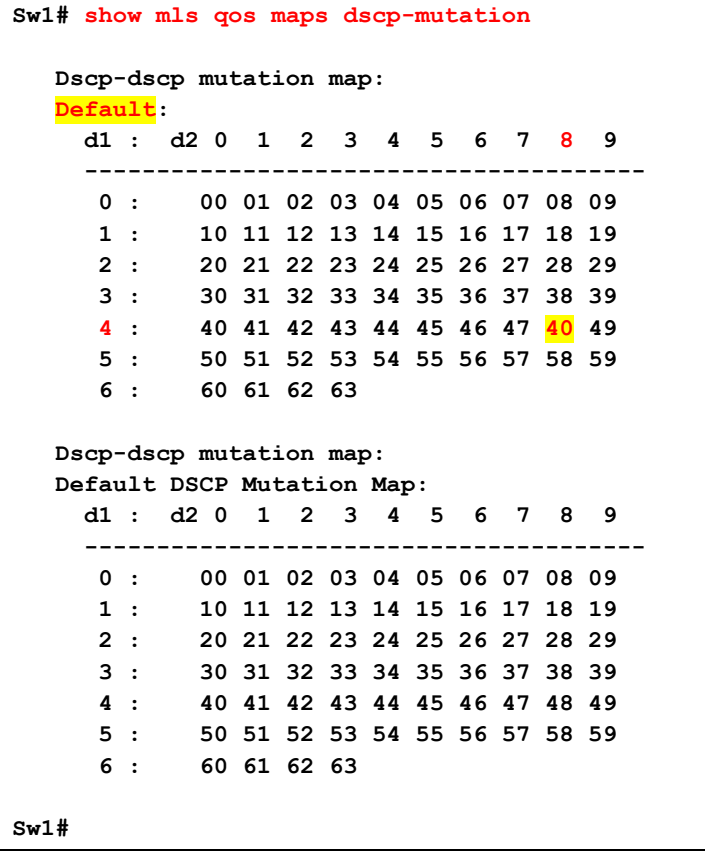

**Sw1(config)# interface f0/1 Sw1(config-if)# mls qos dscp-mutation Default**

Kết quả kiểm tra trở thành DSCP 48 nhận được trên f0/1 sẽ được ánh xạ thành DSCP 40 trước khi gửi đi.

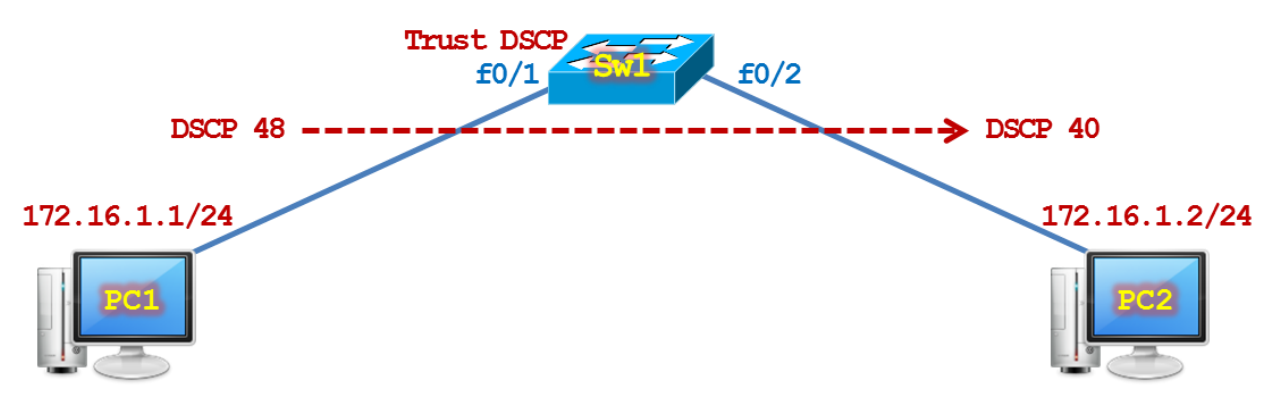

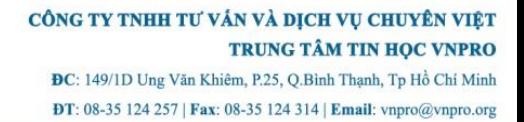

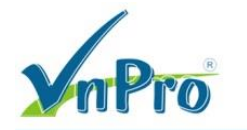

**Bước 3:** Cấu hình **Priority Queue** trên Switch.

Hầu hết các hệ thống VoIP systems sử dụng giá trị QoS là AF31(DSCP 26) để truyền tín hiệu báo hiệu signaling (chẳng hạn như SIP) và EF (DSCP 46) cho lưu lượng Voice/Media (chẳng hạn như RTP). Lưu lượng Voice/Media cần nhạy cảm với độ trễ **Delay** và **Jitter** nên thông thường, ta cần phải cấu hình **Priority Queue** cho lưu lượng này. **Priority Queue** sẽ được schedule phục vụ trước tất cả các hàng đợi **output queue** khác nên giúp đảm bảo độ **Delay** và **Jitter** cho lưu lượng nào được xếp vào hàng đợi này.

Kiểm tra hàng đợi input-queue, **queue 2** đóng vai trò là **priority queue**. SRR phục vụ **priority queue** với weight là 10%. SRR tiếp tục chia sẻ 90% bandwidth còn lại cho cả 2 hàng đợi **ingress queues** với **queue 1** và **queue 2** sử dụng tỷ lệ 45% cho mỗi queue.

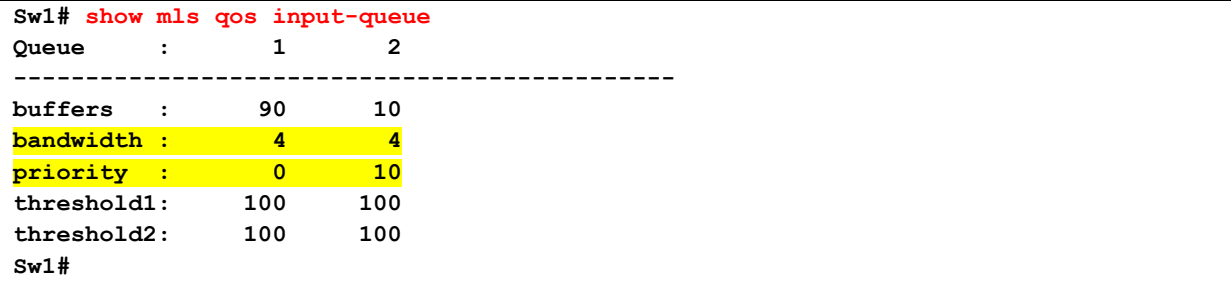

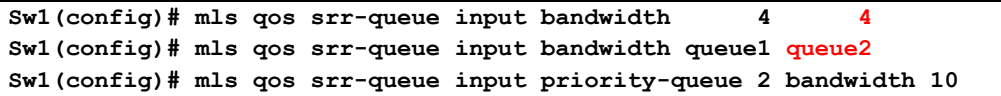

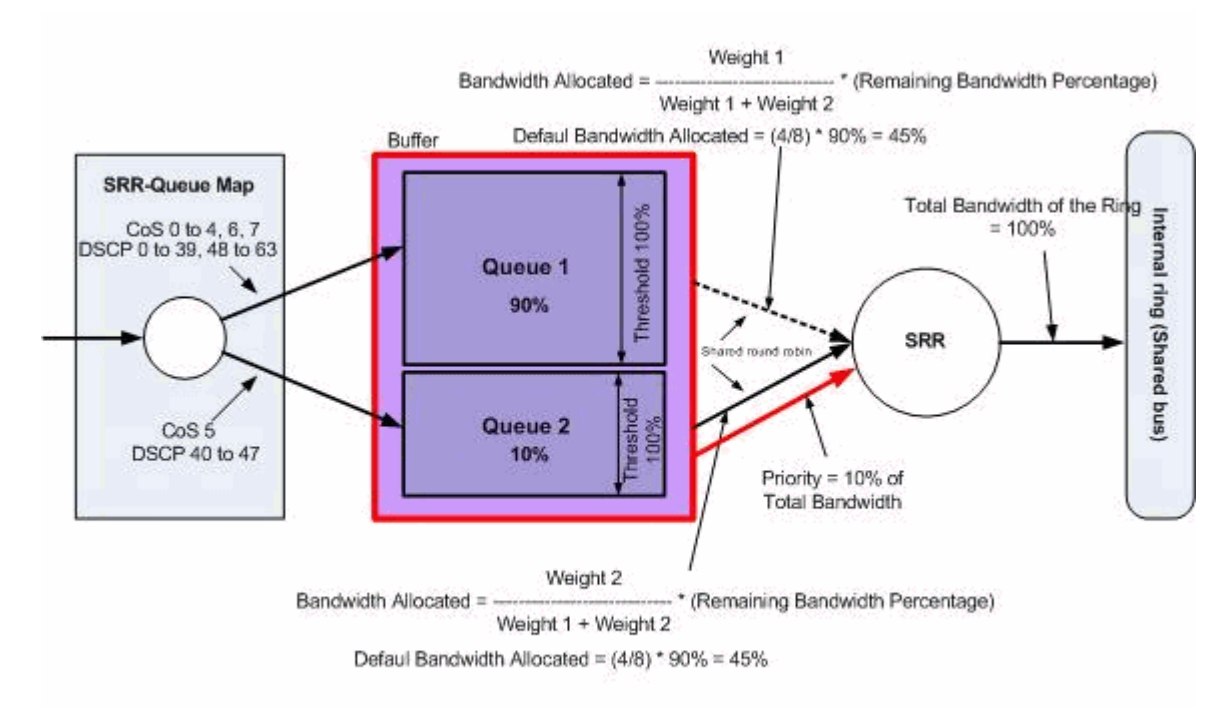

## Default Queuing, Dropping & Scheduling

**Sw1# show mls qos maps cos-input-q Cos-inputq-threshold map: cos: 0 1 2 3 4 5 6 7 ------------------------------------**

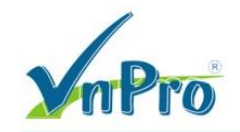

```
 queue-threshold: 1-1 1-1 1-1 1-1 1-1 2-1 1-1 1-1 
Sw1#
```
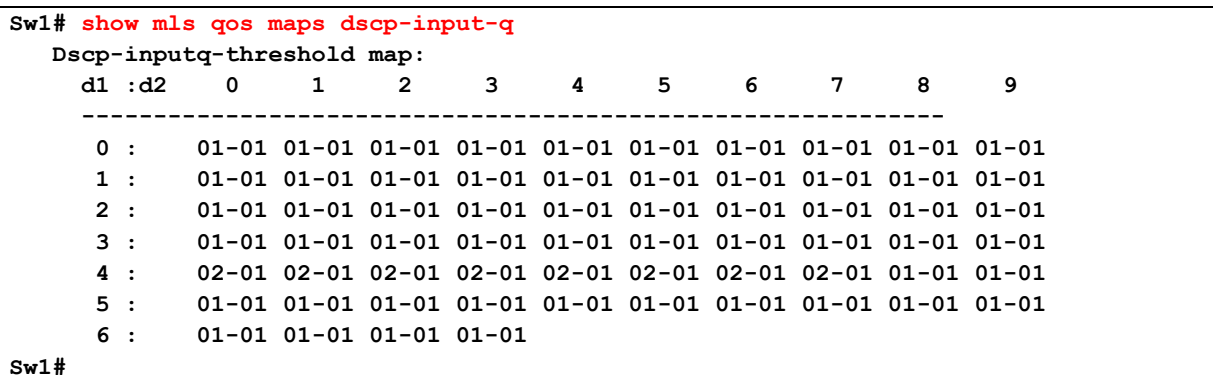

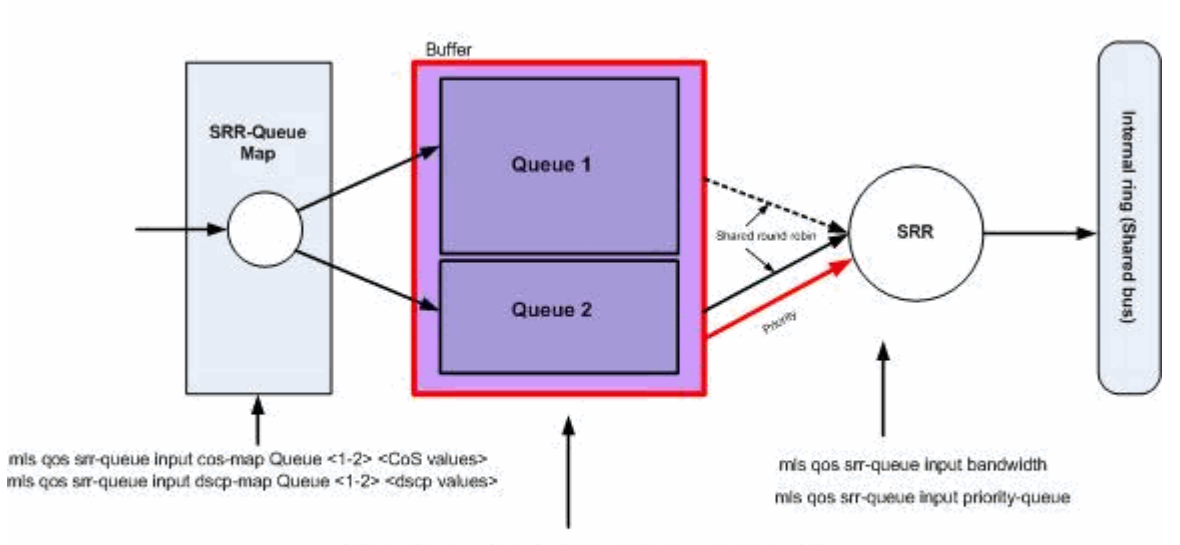

mls gos sm-queue input buffers <Queue 1 %> <Queue 2 %>

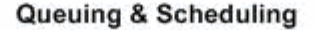

Kích hoạt **Priority Queue**.

```
Sw1# show mls qos interface f0/2 queueing 
FastEthernet0/2
Egress Priority Queue : disabled
Shaped queue weights (absolute) : 25 0 0 0
Shared queue weights : 25 25 25 25
The port bandwidth limit : 100 (Operational Bandwidth:100.0)
The port is mapped to qset : 1 
Sw1#
```
**Sw1(config)# interface f0/2 Sw1(config-if)# priority-queue out** 

```
Switch# show mls qos interface f0/2 queueing 
FastEthernet0/2
Egress Priority Queue : enabled
Shaped queue weights (absolute) : 25 0 0 0
```
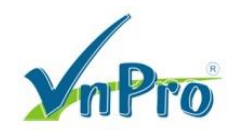

```
Shared queue weights : 25 25 25 25
The port bandwidth limit : 100 (Operational Bandwidth:100.0)
The port is mapped to qset : 1 
Switch#
```
Trên các dòng Switch phổ thông, các Interface thường hỗ trợ tối đa là 4 hàng đợi **output queue**, 1 hàng đợi là **Priority Queue** là output queue 1, và 3 **Normal Queue** thông thường khác với 3 ngưỡng Threshold drop bỏ Packet theo thuật toán random để tránh bị quá tải và nghẽn mạng có thể xảy ra khi sử dụng giao thức TCP.

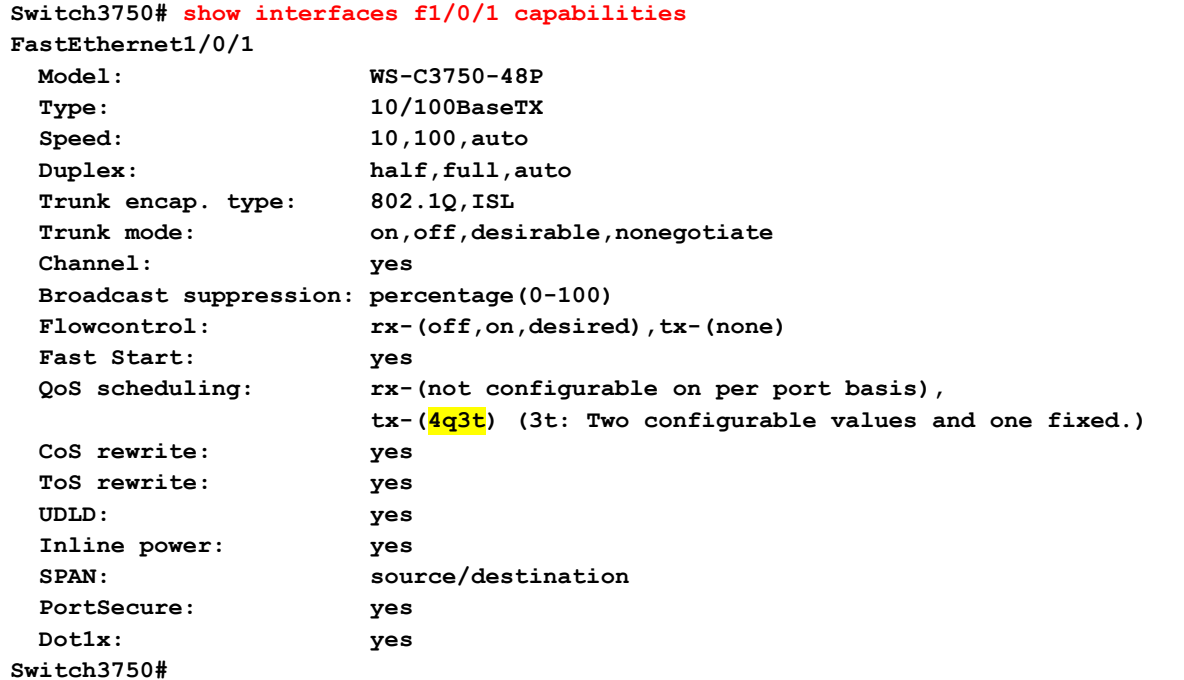

```
Switch2960# show interfaces f0/1 capabilities 
FastEthernet0/1
  Model: WS-C2960-24TT-L
  Type: 10/100BaseTX
  Speed: 10,100,auto
  Duplex: half,full,auto
  Trunk encap. type: 802.1Q
  Trunk mode: on,off,desirable,nonegotiate
  Channel: yes
  Broadcast suppression: percentage(0-100)
 Flowcontrol: rx-(off,on,desired), tx-(none) Fast Start: yes
  QoS scheduling: rx-(not configurable on per port basis),
                   tx-(4q3t) (3t: Two configurable values and one fixed.)
  CoS rewrite: yes
  ToS rewrite: yes
  UDLD: yes
  Inline power: no
  SPAN: source/destination
  PortSecure: yes
  Dot1x: yes
Switch#
```
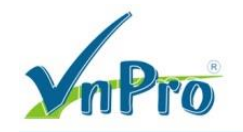

Các gói tin căn cứ vào giá trị CoS mà được xếp vào hàng đợi **output queue**, nếu các Packet chưa có giá trị CoS, nó sẽ dựa vào giá trị **DSCP** rồi chuyển đổi thông qua bảng map **dscp-mutation** rồi được đưa vào hàng đợi **out-put queue**.

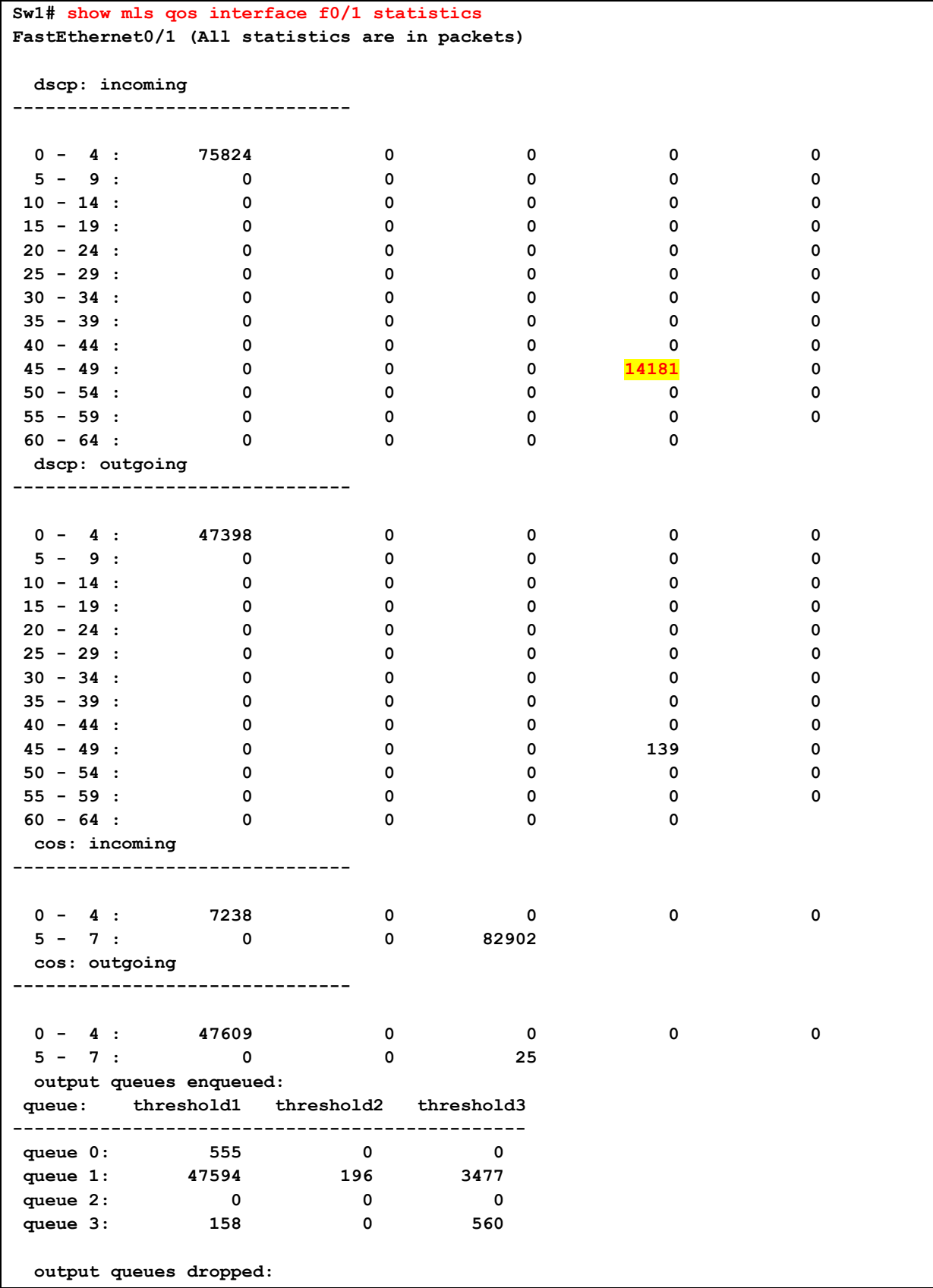

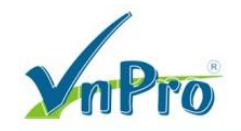

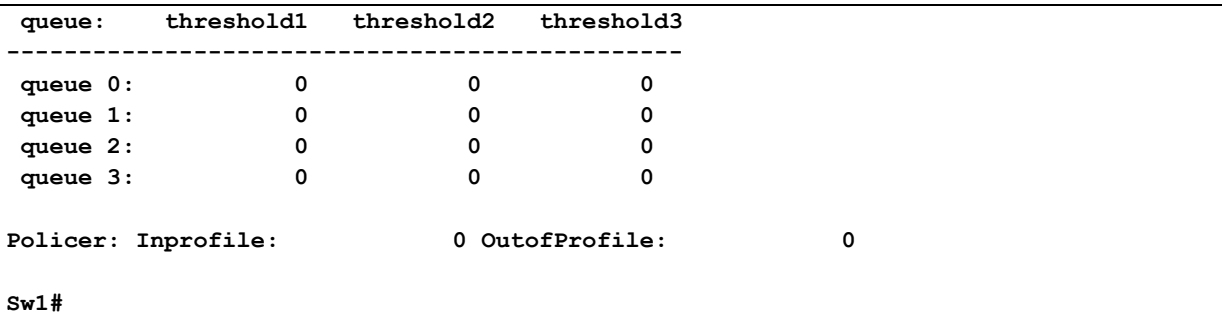

Mặc định, **output queue** sẽ có 4 hàng đợi

- Queue 1: CoS value 5 (Queue 1 còn được gọi là **expedite queue**)
- Queue 2: CoS value 0 & 1
- Queue 3: CoS value 2 & 3
- Queue 4: CoS value 4,6 & 7
- Queue 1: DSCP value 40-47 (Queue 1 còn được gọi là **expedite queue**)
- Queue 2: DSCP value 0-15
- Queue 3: DSCP value 16-31
- Queue 4: DSCP value 32-39, 48-63

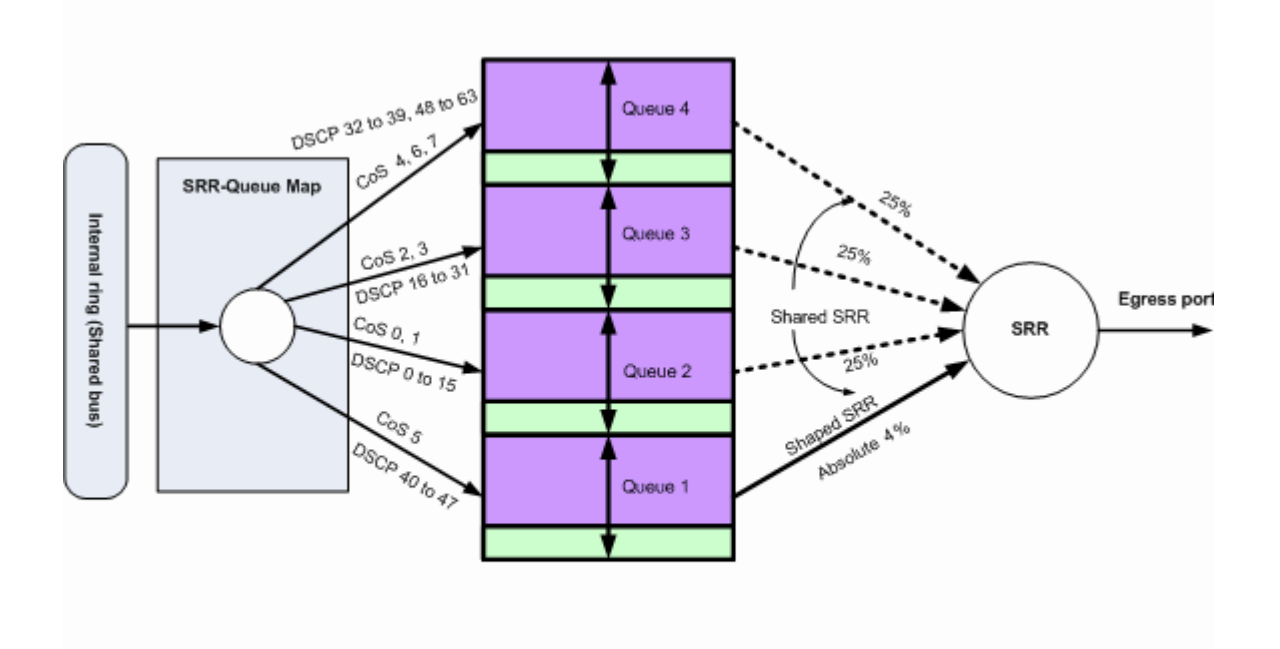

### Default Queuing, Dropping & Scheduling

Quan sát hàng đợi **input queue**.

**Map CoS to Ingress Queue**

```
Sw1# show mls qos maps cos-input-q 
   Cos-inputq-threshold map:
              cos: 0 1 2 3 4 5 6 7 
               ------------------------------------
   queue-threshold: 1-1 1-1 1-1 1-1 1-1 2-1 1-1 1-1
```
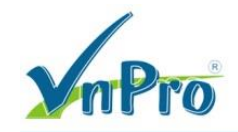

**Sw1#**

**Map DSCP to Ingress Queue**

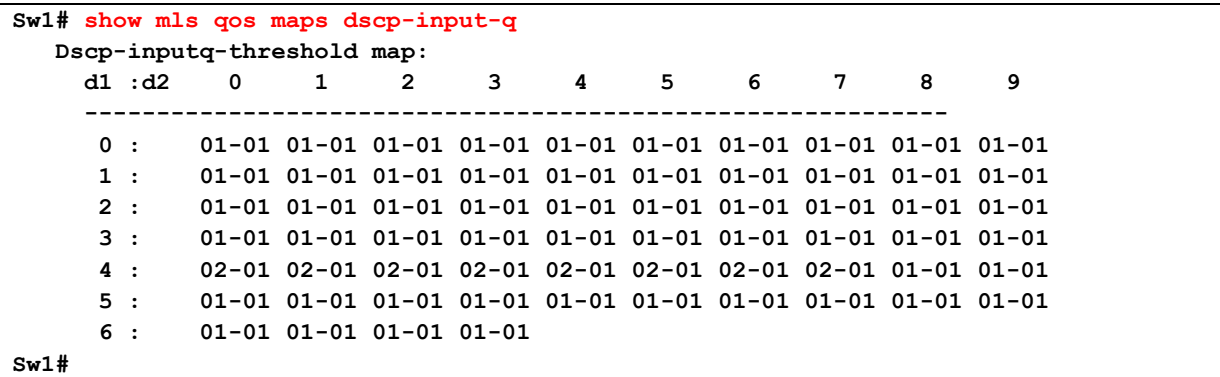

Quan sát hàng đợi **output queue**.

**Map CoS to Egress Queue**

```
Sw1# show mls qos maps cos-output-q 
   Cos-outputq-threshold map:
              cos: 0 1 2 3 4 5 6 7 
              ------------------------------------
  queue-threshold: 2-1 2-1 3-1 3-1 4-1 1-1 4-1 4-1 
Sw1#
```
**Map DSCP to Egress Queue**

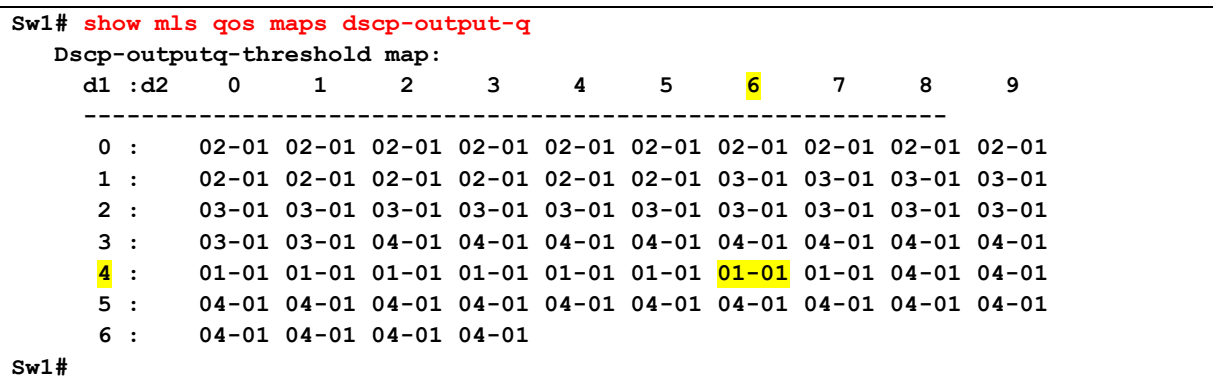

Từ PC1 nếu phát sinh lưu lượng traffice tới PC2 (gửi ra cổng f1/0/2) với DSCP 46 (DSCP từ 40-47), các packet sẽ được xếp vào hàng đợi **output queue 1** (Lưu ý: phải bật chức năng QoS trên Switch bằng câu lệnh "mls qos" thì các gói tin mới được xếp đúng vào hàng đợi) dựa vào bảng **dscp-output-q**. Vì giá trị DSCP 46 nên gói tin sẽ được xếp vào hàng đợi **queue 1**.

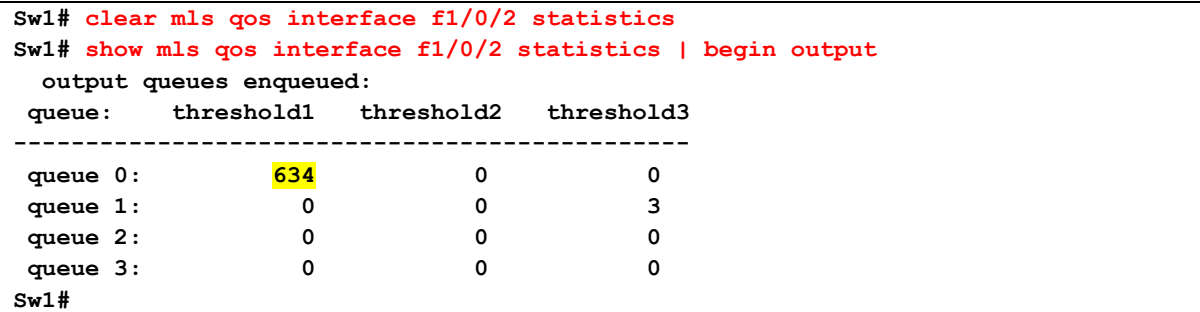

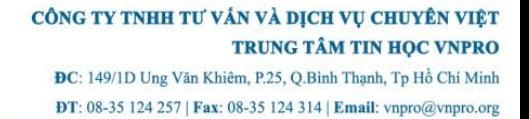

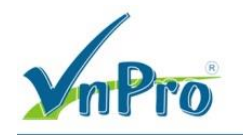

Từ PC1 nếu phát sinh lưu lượng traffice tới PC2 (gửi ra cổng f1/0/2) với DSCP 0 (DSCP từ 0-15), các packet sẽ được xếp vào hàng đợi **output queue 2** (Lưu ý: phải bật chức năng QoS trên Switch bằng câu lệnh "mls qos" thì các gói tin mới được xếp đúng vào hàng đợi) dựa vào bảng **dscp-output-q**.

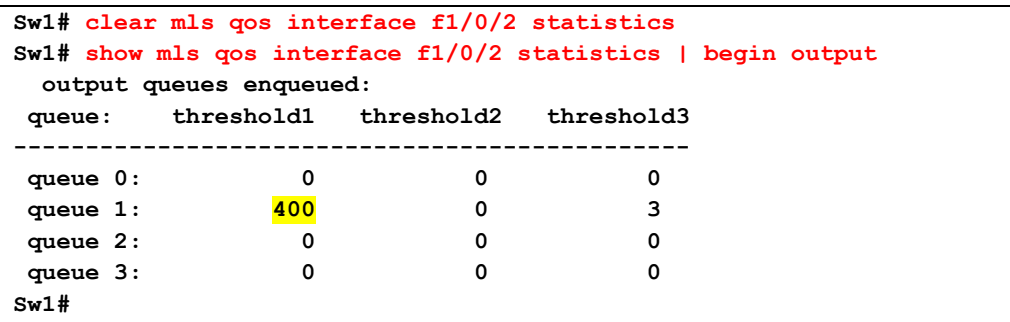

Từ PC1 nếu phát sinh lưu lượng traffice tới PC2 (gửi ra cổng f1/0/2) với DSCP 16 (DSCP từ 16-31), các packet sẽ được xếp vào hàng đợi **output queue 3** (Lưu ý: phải bật chức năng QoS trên Switch bằng câu lệnh "mls qos" thì các gói tin mới được xếp đúng vào hàng đợi) dựa vào bảng **dscp-output-q**.

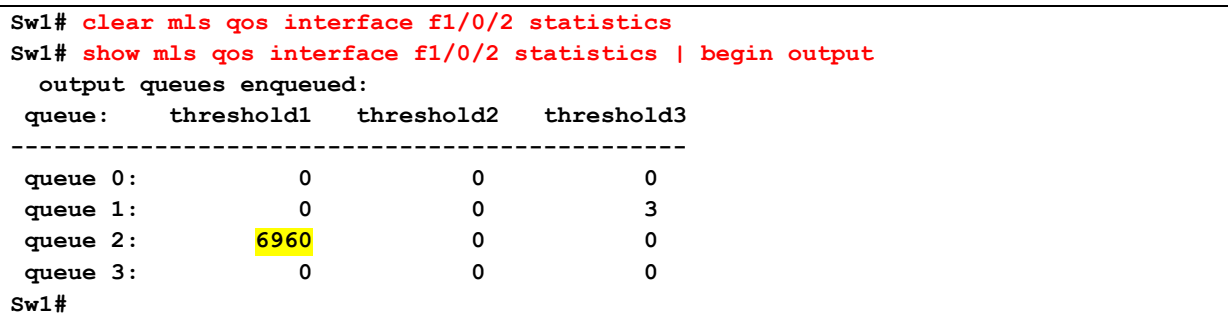

Từ PC1 nếu phát sinh lưu lượng traffice tới PC2 (gửi ra cổng f1/0/2) với DSCP 32 (DSCP từ 32-39,48- 63), các packet sẽ được xếp vào hàng đợi **output queue 4** (Lưu ý: phải bật chức năng QoS trên Switch bằng câu lệnh "mls qos" thì các gói tin mới được xếp đúng vào hàng đợi) dựa vào bảng **dscpoutput-q**.

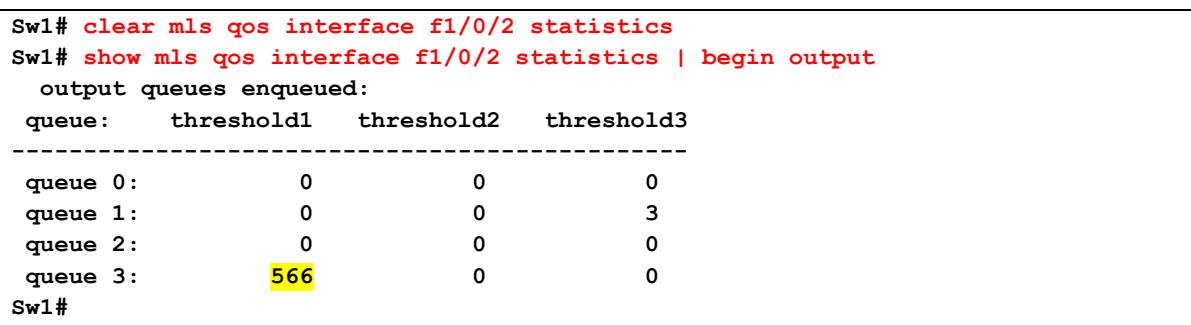

**Bước 4:** Hiệu chỉnh **bandwidth** trên các hàng đợi **output queue**.

Nếu không bật **Priority Queue** (priority-queue out) trên cổng f0/2 thì cả 2 chế độ **shared mode** và **shaped mode** sẽ được sử dụng cho **SRR** nên lưu lượng từ PC1 gửi tới PC2 chỉ đo được là 2.80Mbits/sec nếu sử dụng TCP và vào khoảng 3.2Mbits/sec nếu sử dụng UDP vì bandwidth tối đa giành cho **output queue 1** chỉ là 4% (1/25) trên tổng băng thông 100Mbits/sec, hàng đợi có giá trị

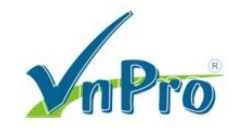

**shaped** là **0** sẽ không shaped. **Shaped mode** sẽ được ưu tiên hơn **shared mode** nên kết quả là shaped mode chỉ được áp dụng cho **output queue 1** và **shared mode** sẽ được áp dụng cho **output** 

### **queue 2,3,4**.

```
Sw1# show mls qos interface f0/2 queueing 
FastEthernet0/2
Egress Priority Queue : enabled
Shaped queue weights (absolute) : 25 0 0 0
Shared queue weights : 25 25 25 25
The port bandwidth limit : 100 (Operational Bandwidth:100.0)
The port is mapped to qset : 1 
Sw1#
```

```
Sw1(config)# interface f0/2
Sw1(config-if)# srr-queue bandwidth shape 25 0 0 0
Sw1(config-if)# srr-queue bandwidth share 25 25 25 25
```
**Bước 5:** Khảo sát hàng đợi trên các Interface.

Mặc định tất cả các **interface** trên Switch sẽ sử dụng cơ chế hàng đợi **queue-set 1**.

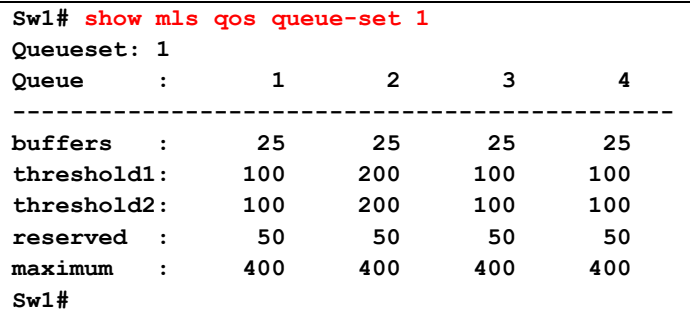

Threshold T3 luôn có giá trị là 400%. Theo lý thuyết thì các Packet có CoS và DSCP tương ứng như sau sẽ bị drop bỏ nếu hàng đợi T3 chạm ngưỡng 400%.

- Queue 4: CoS 4,6,7 và DSCP 32-39, 46-63
- Queue 3: CoS 2,3 và DSCP 16-31
- Queue 2: CoS 0,1 và DSCP 0-15
- Queue 1: CoS 5 và DSCP 40-47

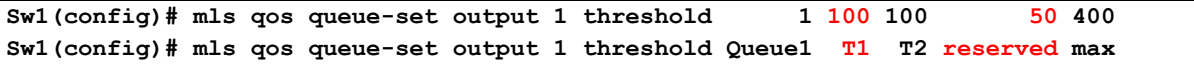

Nếu chỉ sử dụng giá trị CoS (có thể sử dụng DSCP để thay thế) để thiết lập các ngưỡng **Threshold** drop bỏ Packet,

- Đối với **output queue 1** ta có thể thiết lập cả 3 Threshold T1,T2,T3 là 400% vì hàng đợi **output queue 1** chỉ chứa các Packet có giá trị **CoS 5**.
- Đối với **output queue 2** ta có thể thiết lập Threshold T1,T2 là 80% và T3 là 400% vì hàng đợi **output queue 2** chứa các Packet có giá trị **CoS 0** và **CoS 1**. Khi các Packet giá trị **CoS 0** chạm ngưỡng T1,T2 là 80%, chúng bắt đầu bị drop bỏ. Khi các Packet có giá trị **CoS 0**, **CoS 1** chạm ngưỡng T3 là 400%, chúng sẽ bắt đầu bị drop bỏ.
- Thực hiện tương tự với các hàng đợi còn lại **output queue 3** và **output queue 4**.

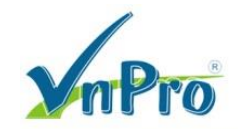

**Sw1(config)# mls qos queue-set output 1 threshold 2 80 80 50 400**

**Sw1(config)# mls qos srr-queue output cos-map queue 2 threshold 1 0 Sw1(config)# mls qos srr-queue output cos-map queue 2 threshold 2 0 Sw1(config)# mls qos srr-queue output cos-map queue 2 threshold 3 0 1**

Nếu sử dụng giá trị DSCP để thiết lập các ngưỡng **Threshold** drop bỏ Packet,

- Đối với **output queue 1** ta có thể thiết lập Threshold T1 là 60%, T2 là 80% và T3 là 400% vì hàng đợi **output queue 1** sẽ chứa các Packet có giá trị DSCP 40-47. Khi các Packet có **DSCP 40-41** chạm ngưỡng T1 60% chúng bắt đầu bị drop bỏ, khi các Packet có **DSCP 40-43** chạm ngưỡng T2 80% chúng bắt đầu bị drop bỏ, khi các Packet có **DSCP 40-47** chạm ngưỡng T3 400% chúng bắt đầu bị drop bỏ hoàn toàn.

**Sw1(config)# mls qos queue-set output 1 threshold 2 60 80 50 400**

**Sw1(config)# mls qos srr-queue output dscp-map queue 1 threshold 1 40 41 Sw1(config)# mls qos srr-queue output dscp-map queue 1 threshold 2 40 41 42 43 Sw1(config)# mls qos srr-queue output dscp-map queue 1 threshold 3 40 41 42 43 44 45 46 47** 

Switch hỗ trợ **queue-set 1** và **queue-set 2**.

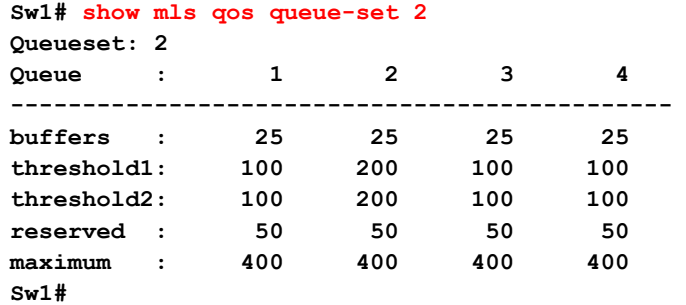

```
Sw1(config)# interface f0/2 
Sw1(config-if)# queue-set 2
```
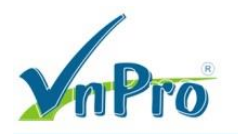

#### Queue-set 1

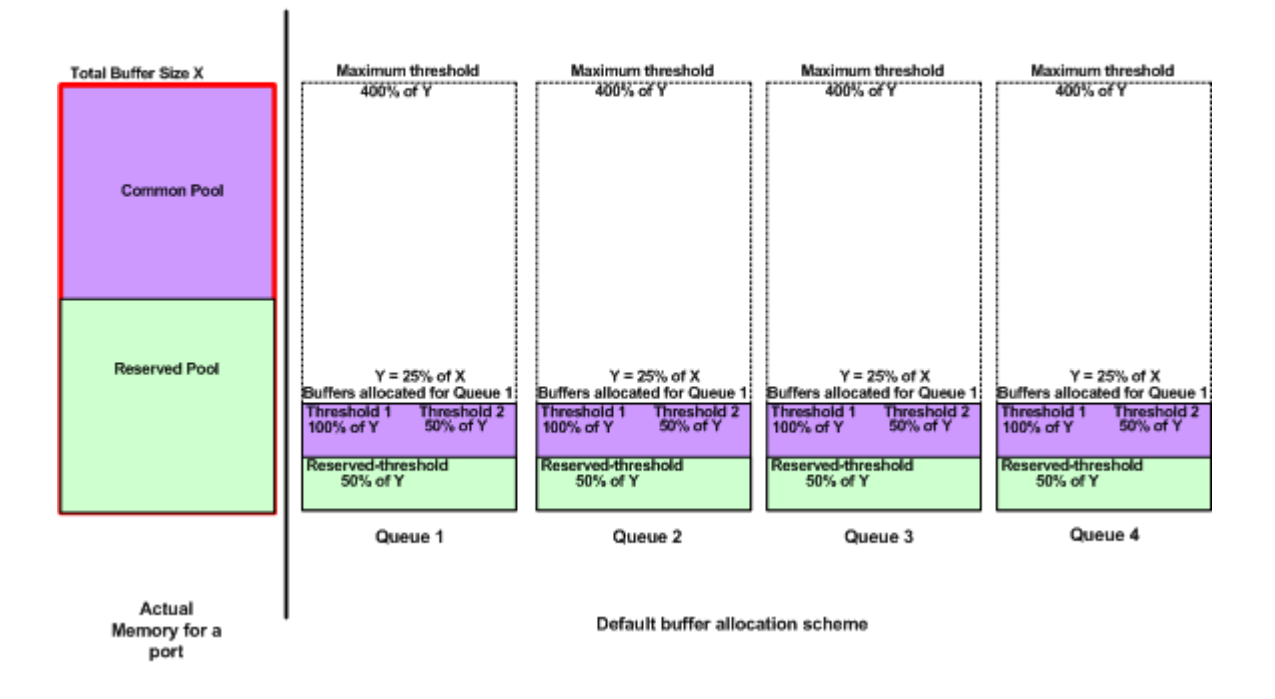

Bộ nhớ đệm **buffer space** được chia thành 2 dạng là **Common Pool** và **Reserved Pool**. **Common Pool** là khoảng bộ nhớ buffer được share cho nhiều Port khác nhau vì thế Threshold T1,T2,T3 trên các Interface ta có thể thiết lập giá trị cao nhất là 400% đối với T3 nhưng cũng có thể thiết lập giá trị tối đa là 3200% đối với T1,T2,T3. Switch sử dụng **buffer allocation scheme** để dành riêng khoảng **buffer** tối thiểu cho mỗi hàng đợi **egress queue** để tránh tình trạng các hàng đợi hoặc Port khác sử dụng hết buffer. Mỗi hàng đợi có thể sử dụng tối đa bộ nhớ **buffer** trong khoảng **Common Pool** và không thể sử dụng thêm buffer nữa cho dù trong **Reserved Pool** vẫn còn khoảng trống.

**Sw1(config)# mls qos queue-set output 1 threshold 2 3200 3200 50 3200 Sw1(config)# mls qos queue-set output 1 threshold queue 2 T1 T2 50 T3**

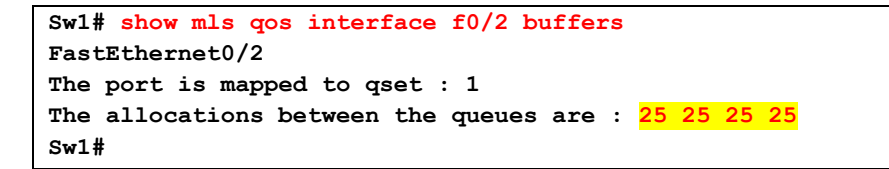

**Sw1(config)# mls qos queue-set output 1 buffers 25 25 25 25**

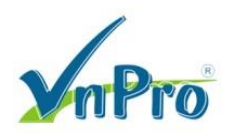

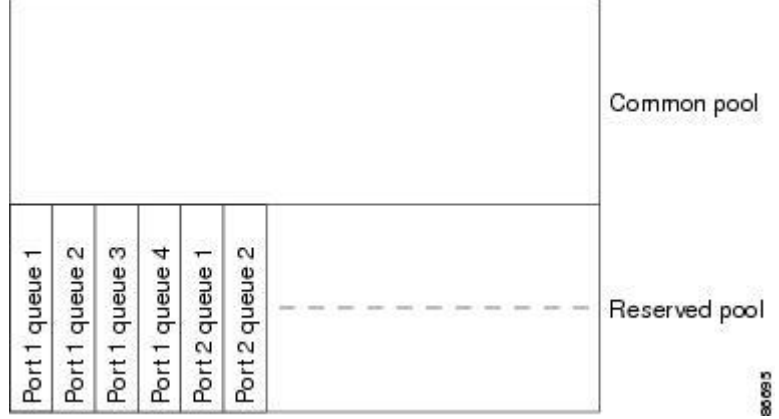

Các liên kết tham khảo:

<https://mrncciew.com/2012/11/26/375035602960-wired-qos/>

[http://www.cisco.com/c/en/us/support/docs/switches/catalyst-3750-series-switches/91862-](http://www.cisco.com/c/en/us/support/docs/switches/catalyst-3750-series-switches/91862-cat3750-qos-config.html#topic3)

[cat3750-qos-config.html#topic3](http://www.cisco.com/c/en/us/support/docs/switches/catalyst-3750-series-switches/91862-cat3750-qos-config.html#topic3)

[https://networklessons.com/quality-of-service/how-to-configure-queuing-on-cisco-catalyst-3560](https://networklessons.com/quality-of-service/how-to-configure-queuing-on-cisco-catalyst-3560-and-3750-switch/) [and-3750-switch/](https://networklessons.com/quality-of-service/how-to-configure-queuing-on-cisco-catalyst-3560-and-3750-switch/)

[http://www.cisco.com/c/en/us/support/docs/switches/catalyst-3750-series-switches/91862](http://www.cisco.com/c/en/us/support/docs/switches/catalyst-3750-series-switches/91862-cat3750-qos-config.html) [cat3750-qos-config.html](http://www.cisco.com/c/en/us/support/docs/switches/catalyst-3750-series-switches/91862-cat3750-qos-config.html)

<http://www.davidsudjiman.info/2012/02/14/cisco-3560-mls-qos-part-1/>

Auto-QoS:

[http://www.cisco.com/c/en/us/td/docs/switches/lan/catalyst3750x\\_3560x/software/release/12-](http://www.cisco.com/c/en/us/td/docs/switches/lan/catalyst3750x_3560x/software/release/12-2_55_se/configuration/guide/3750xscg/swqos.html#wp1020443)

[2\\_55\\_se/configuration/guide/3750xscg/swqos.html#wp1020443](http://www.cisco.com/c/en/us/td/docs/switches/lan/catalyst3750x_3560x/software/release/12-2_55_se/configuration/guide/3750xscg/swqos.html#wp1020443)